## **Empfehlungen für bessere Forschungssoftware**

Wissen für Morgen

Tobias Schlauch

Deutsches Zentrum für Luft- und Raumfahrt (DLR) Einrichtung Simulations- und Softwaretechnik Berlin / Braunschweig / Köln / Oberpfaffenhofen

deRSE19, 04.-06.06.2019, Potsdam

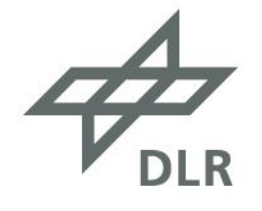

# **Software-Entwicklung im DLR**

- Circa 8.200 Mitarbeiter\*innen
- Geschätzte 20% davon, sind mit Software-Entwicklung befasst
- **Software-Entwicklung im DLR sehr unterschiedlich, je nach:**
	- Domäne
	- Reifegrad
	- Programmiertechnologie
	- Teamgröße

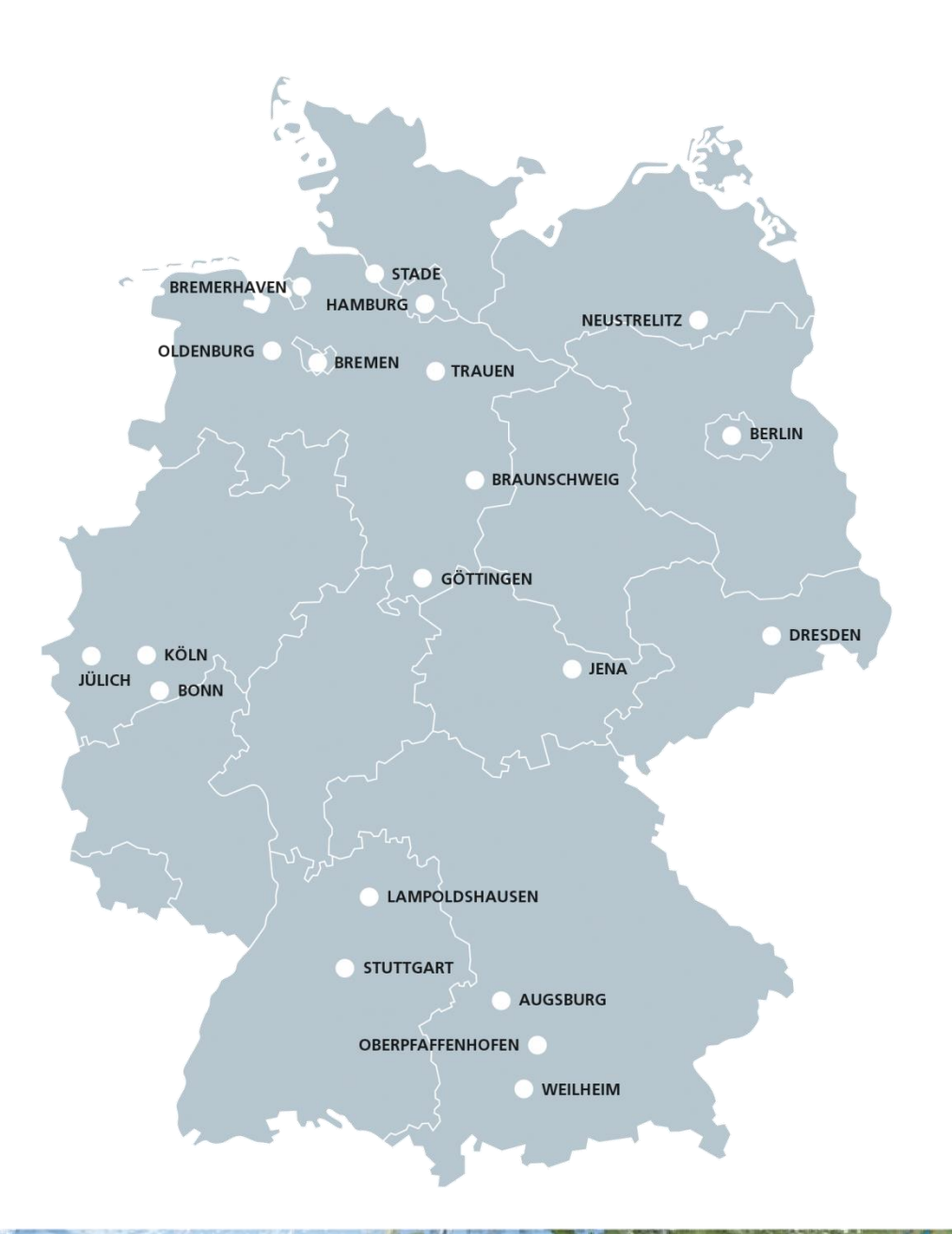

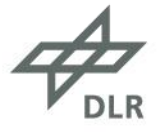

## **DLR Software-Engineering-Initiative**

# **DLR Software-Engineering-Initiative**

Policy-**Entwicklung**  Empfehlungen und Werkzeuge

**Schulung** und Beratung

Wissensund Erfahrungsaustausch

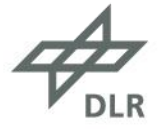

## **Software-Engineering-Empfehlungen des DLR**

#### **Change Management Recommendation** Comment **Status EÄM.2:** The most important information describing Build steps are todo how to contribute to development are stored in a missing central location. (from application class 1) EÄM.5: Known bugs, important unresolved tasks and ok ideas are at least noted in bullet point form and stored centrally. (from application class 1) **EÄM.7:** A repository is set up in a version control sysok tem. The repository is adequately structured and ideally contains all artifacts for building a usable software version and for testing it. (from application class 1) **EÄM.8:** Every change of the repository ideally serves a ok specific purpose, contains an understandable description and leaves the software in a consistent, working state. (from application class 1)

#### Checkliste **Begründung und weitere Hinweise**

The repository is the central entry point for development. All main artifacts are stored in a safe way and are available at a single location. Each change is comprehensible and can be traced back to the originator. In addition, the version control system ensures the consistency of all changes.

The repository directory structure should be aligned with established conventions. References are usually the version control system, the build tool (see the Automation and Dependency Management section) or the community of the used programming language or framework. Two examples:

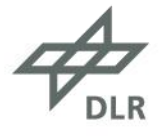

## **Auf den Kontext kommt es an!**

### **Anwendungsklasse 1**

• "klein", aber andere nutzen es (auch)

#### **Anwendungsklasse 2**

• "mittel bis groß", andere nutzen es, längerfristige Unterstützung und Wartung

### **Anwendungsklasse 3**

• produktartig, kritisch für den Erfolg

### **Anwendungsklasse 0**

• "Persönliche" Nutzung (bewusst offen gelassen)

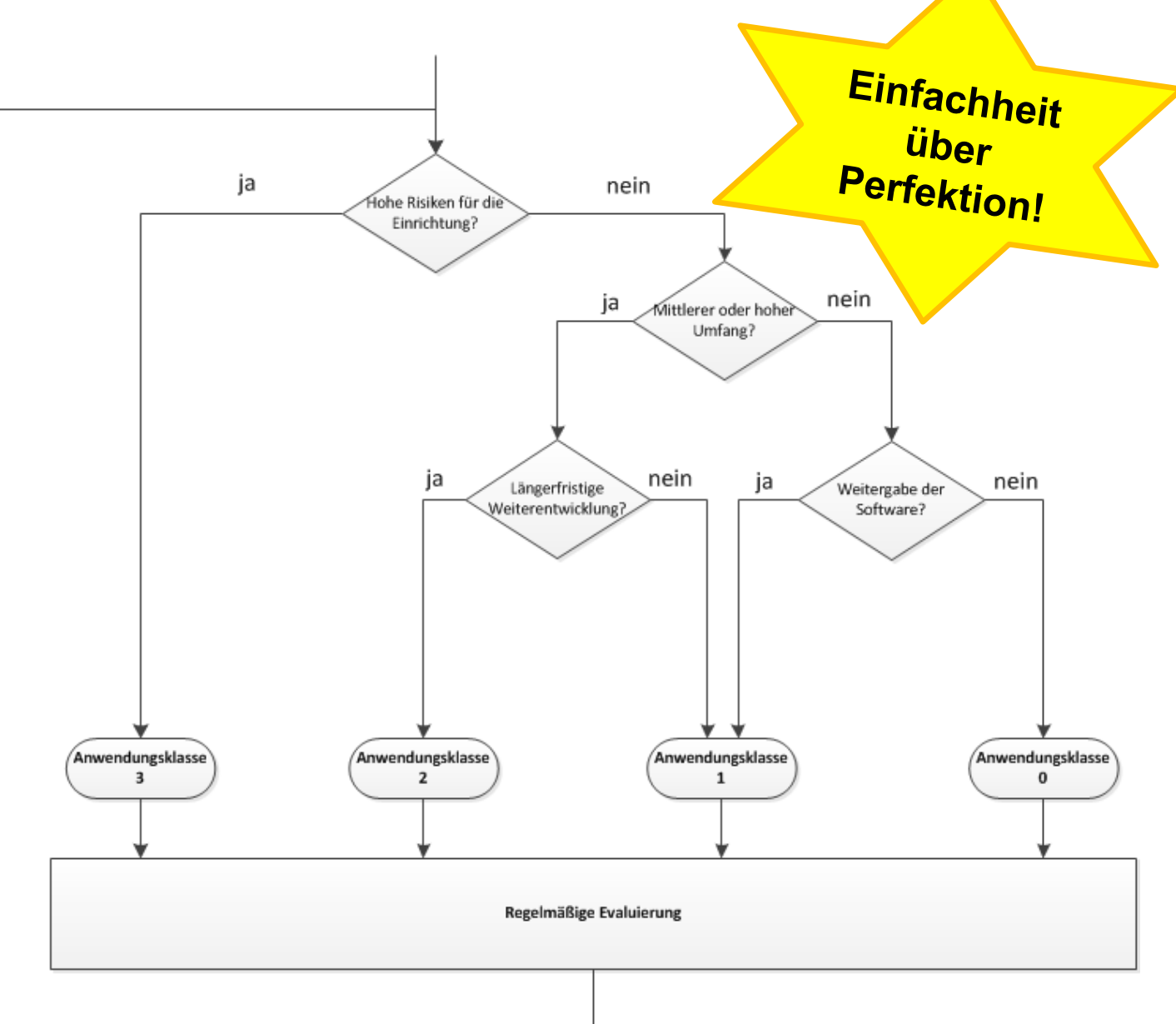

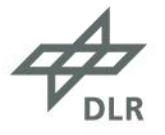

## **Auf den Kontext kommt es an!**

### **Anwendungsklasse 1**

• "klein", aber andere nutzen es (auch)

#### **Anwendungsklasse 2**

• "mittel bis groß", andere nutzen es, längerfristige Unterstützung und Wartung

### **Anwendungsklasse 3**

• produktartig, kritisch für den Erfolg

### **Anwendungsklasse 0**

• "Persönliche" Nutzung (bewusst offen gelassen)

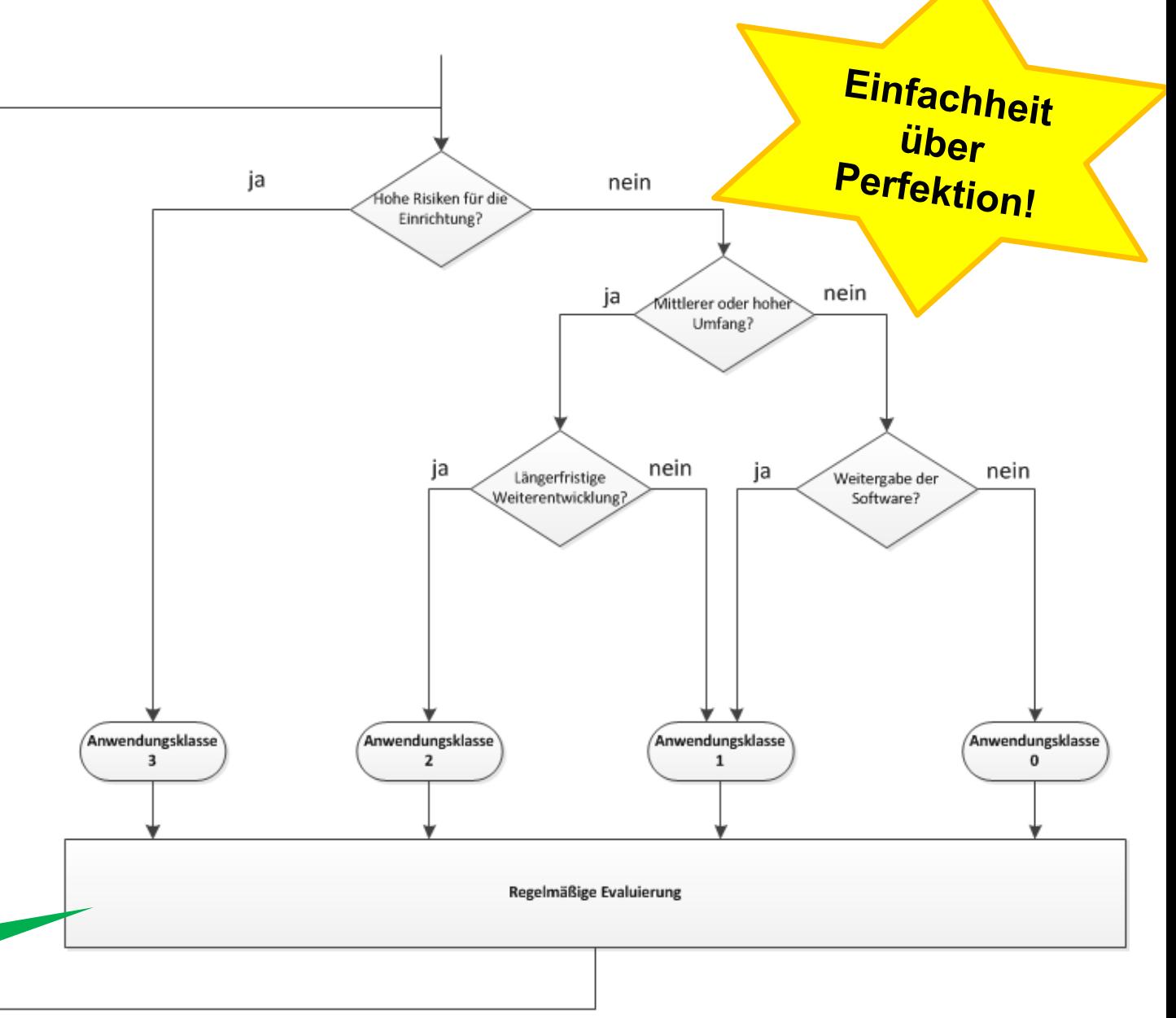

Zuordnung **kann** sich ändern!

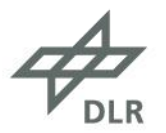

# **Beispiel für Anwendungsklasse 1** Generische Empfehlungen

- 1. Nutzung eines Versionskontrollsystem
- 2. Einhaltung grundlegender Entwicklungspraktiken
- 3. Bereitstellung essentieller Dokumentation
- 4. Erstellung einer nutzbaren Version ist möglichst automatisiert

5. Interner Release:

- a) Test des Softwarestands
- b) Kennzeichnung durch Release-Nummer
- 6. Öffentlicher Release: Einhaltung der DLR Open Source Guidelines

Anpassung an den konkreten Entwicklungskontext erforderlich!

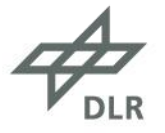

# **Beispiel für Anwendungsklasse 1** Mögliche Umsetzung am Beispiel (1/2)

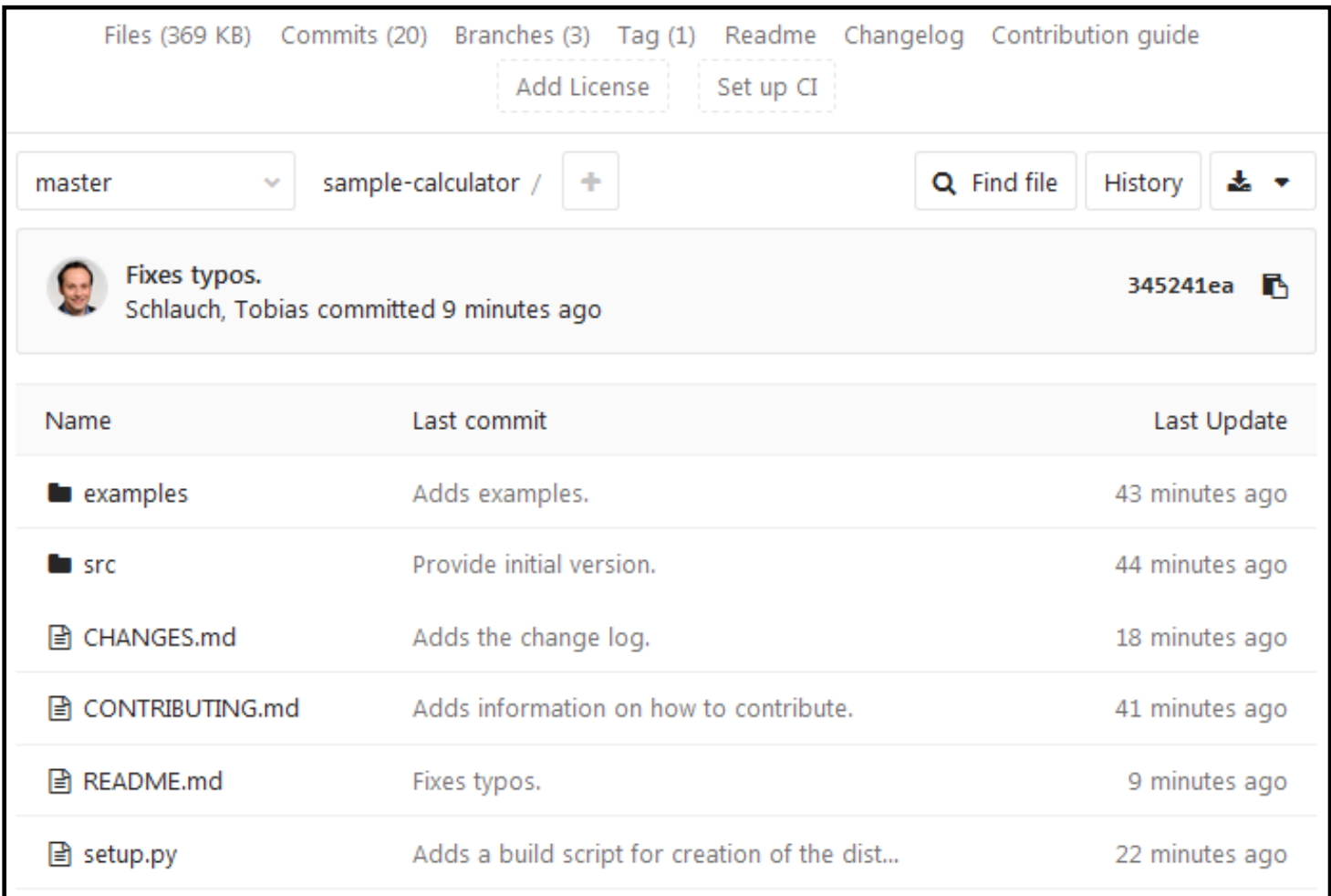

**Git Repository für** Code, Beispiele, Build -Skript, und **Dokumentation** 

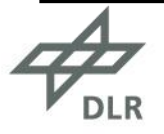

# **Beispiel für Anwendungsklasse 1** Mögliche Umsetzung am Beispiel (1/2)

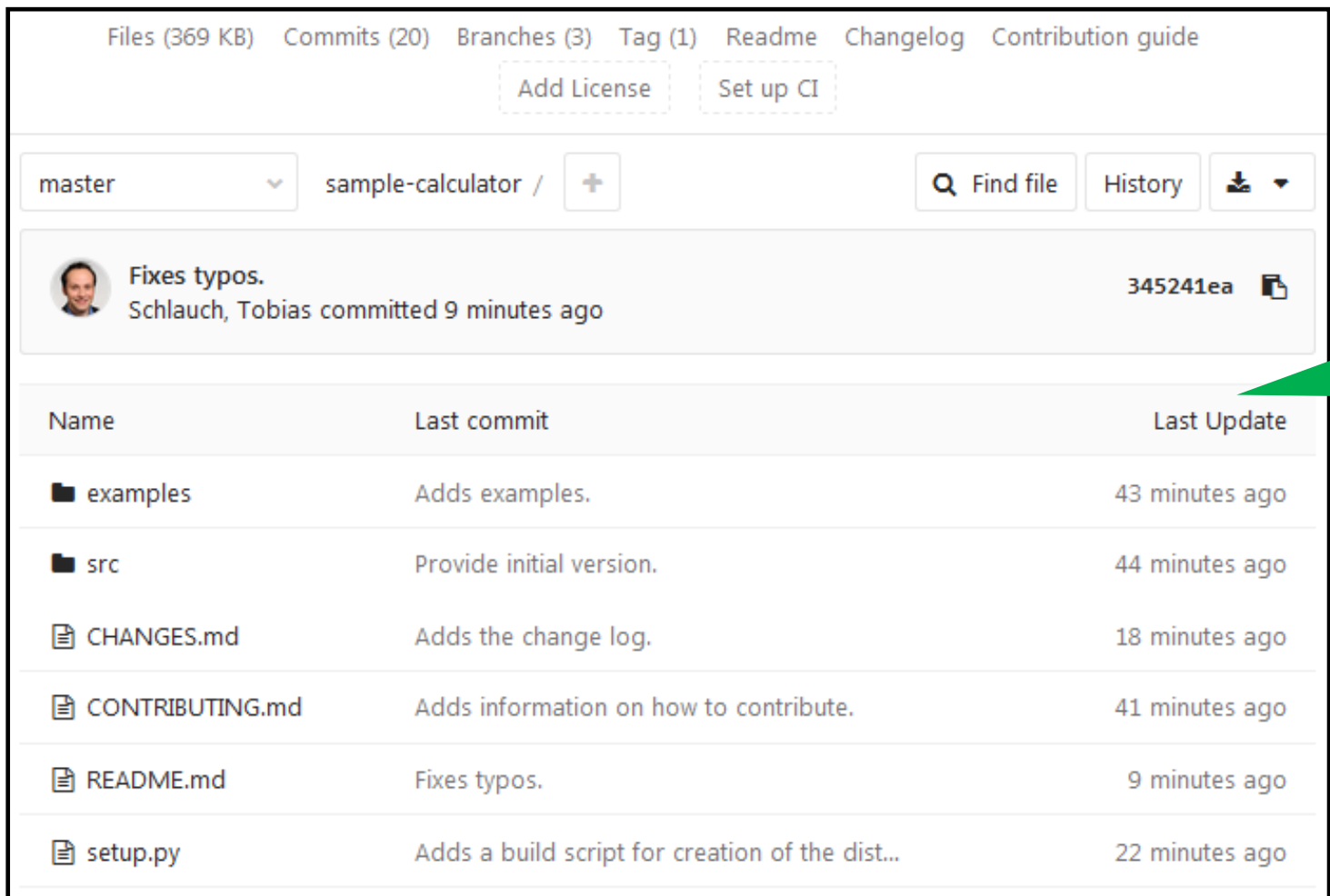

Git Repository für Code, Beispiele, Build-Skript, und **Dokumentation** 

- Code in kleine Funktionen unterteilt
- PEP8 Kodierempfehlungen angewendet
- Beispiele zeigen übliche Eingaben und Ausgaben

# **Beispiel für Anwendungsklasse 1** Mögliche Umsetzung am Beispiel (1/2)

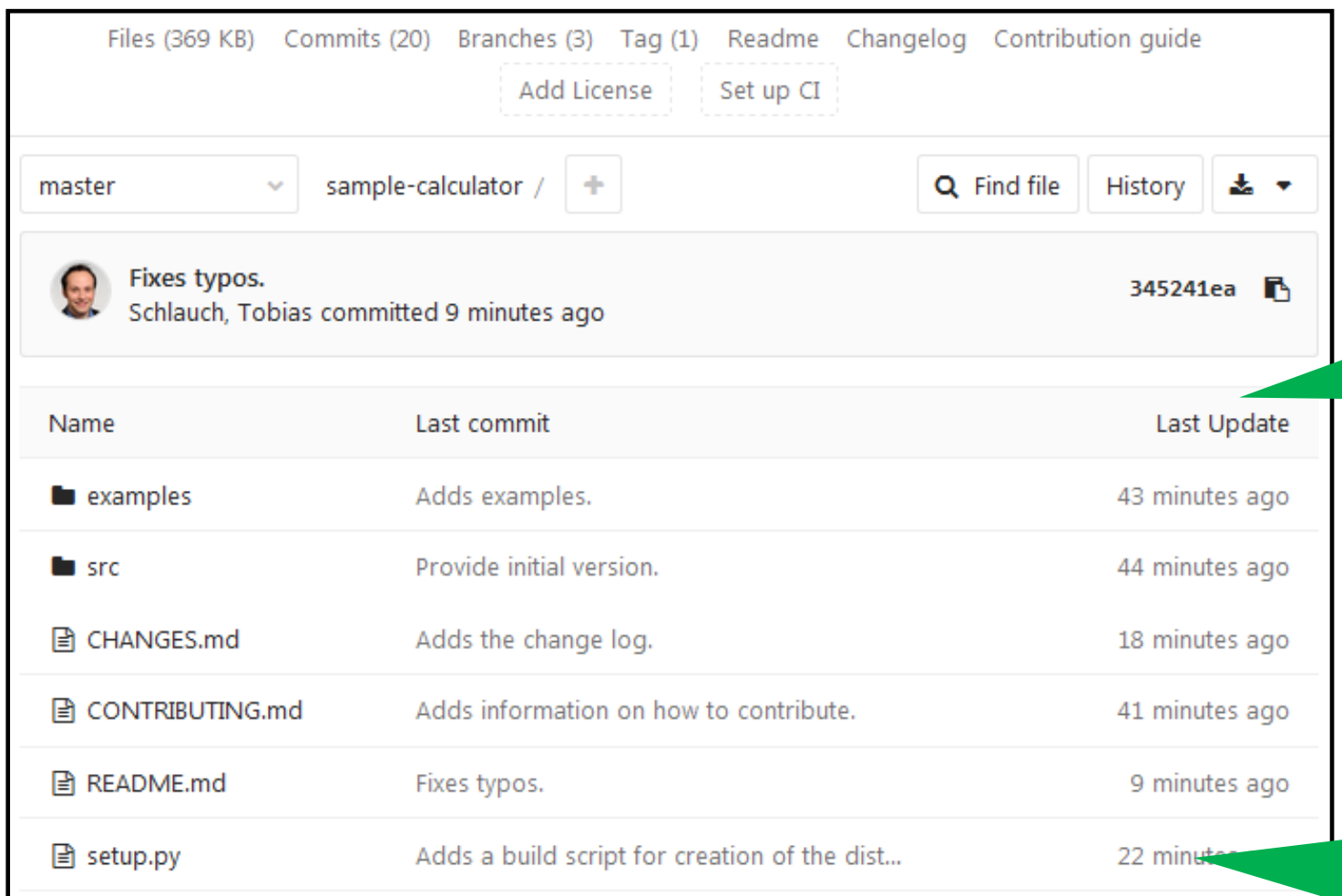

Git Repository für Code, Beispiele, Build-Skript, und **Dokumentation** 

- Code in kleine Funktionen unterteilt
- PEP8 Kodierempfehlungen angewendet
- Beispiele zeigen übliche Eingaben und Ausgaben
- Build-Skript zur Paketierung und **Installation**
- Release-Nummern orientieren sich an Semantic Versioning
- CHANGES.md beschreibt wesentliche Änderungen aus **Nutzersicht**

# **Beispiel für Anwendungsklasse 1** Mögliche Umsetzung am Beispiel (2/2)

#### **What is SampleCalculator?**

SampleCalculator is a command line tool to calculate characteristic values of a sample.

It provides the following features:

- . Reading sample values from command line and CSV (Colon Separated Values) files.
- Calculation of average, variance, and standard deviation.
- Configurable logging of results and interim results.
- Easy integration of new input sources
- Extensible by easily adding new calculations

SampleCalculator targets scientists who want to easily perform such calculations as part of their workflow and Python developers who want to integrate the functionalities into their software. We implemented as we have not found a suitable, zero-dependency alternative.

The current version is only an initial alpha version which is NOT suited for production use. Particularily, it is not sufficiently tested with large data sets. It requires Python >= 3.4 and has been only tested on Windows 7 so far. However, it should basically work on operating system.

#### How can I install it?

- Make sure that you use Python > = 3.4
- Download the latest package
- Extract it to a directory

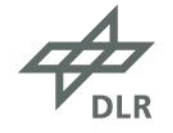

• README.md enthält die Hauptdokumentation • CONTRIBUTING.md

stellt Informationen für Beitragende bereit

# **Beispiel für Anwendungsklasse 1** Mögliche Umsetzung am Beispiel (2/2)

#### **What is SampleCalculator?**

SampleCalculator is a command line tool to calculate characteristic values of a sample.

It provides the following features:

- . Reading sample values from command line and CSV (Colon Separated Values) files.
- Calculation of average, variance, and standard deviation.
- Configurable logging of results and interim results.
- Easy integration of new input sources
- Extensible by easily adding new calculations

SampleCalculator targets scientists who want to easily perform such calculations as part of their workflow and Python developers who want to integrate the functionalities into their software. We implemented as we have not found a suitable, zero-dependency alternative.

The current version is only an initial alpha version which is NOT suited for production use. Particularily, it is not sufficiently tested with large data sets. It requires Python >= 3.4 and has been only tested on Windows 7 so far. However, it should basically work on operating system.

#### How can I install it?

- Make sure that you use Python > = 3.4
- Download the latest package
- Extract it to a directory

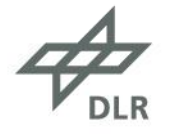

- README.md enthält die Hauptdokumentation • CONTRIBUTING.md
	- stellt Informationen für Beitragende bereit

- Beschreibung des Zwecks der Software (Was? Für wen? Warum?)
- Überblick der Hauptfunktionen
- Wichtige Nutzungsrandbedingungen

# **Beispiel für Anwendungsklasse 1** Mögliche Umsetzung am Beispiel (2/2)

#### **What is SampleCalculator?**

SampleCalculator is a command line tool to calculate characteristic values of a sample.

It provides the following features:

- . Reading sample values from command line and CSV (Colon Separated Values) files.
- Calculation of average, variance, and standard deviation.
- Configurable logging of results and interim results.
- Easy integration of new input sources
- Extensible by easily adding new calculations

SampleCalculator targets scientists who want to easily perform such calculations as part of their workflow and Python developers who want to integrate the functionalities into their software. We implemented as we have not found a suitable, zero-dependency alternative.

The current version is only an initial alpha version which is NOT suited for production use. Particularily, it is not sufficiently tested with large data sets. It requires Python >= 3.4 and has been only tested on Windows 7 so far. However, it should basically work on operating system.

#### How can I install it?

- Make sure that you use Python > = 3.4
- Download the latest package
- Extract it to a directory

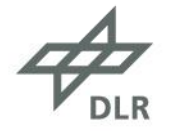

- README.md enthält die Hauptdokumentation • CONTRIBUTING.md
	- stellt Informationen für Beitragende bereit

- Beschreibung des Zwecks der Software (Was? Für wen? Warum?)
- Überblick der Hauptfunktionen
- Wichtige Nutzungsrandbedingungen
- Grundlegende Nutzungs- und **Installationsinformationen**
- Zukünftige Pläne und Ideen

## **Lessons Learned**

**SE-Empfehlungen helfen in Bezug auf eine Software, den aktuellen Zustand zu bestimmen, Verbesserungen zu identifizieren sowie Aktivitäten und Diskussionen zu fokussieren, aber**

**… ist kein Werkzeug für Unerfahrene und einige Details müssen noch verbessert werden:**

- Bessere Kennzeichnung von Prioritäten
- Transparente Darstellung von Abhängigkeiten
- Mehr praktische Umsetzungsbeispiele

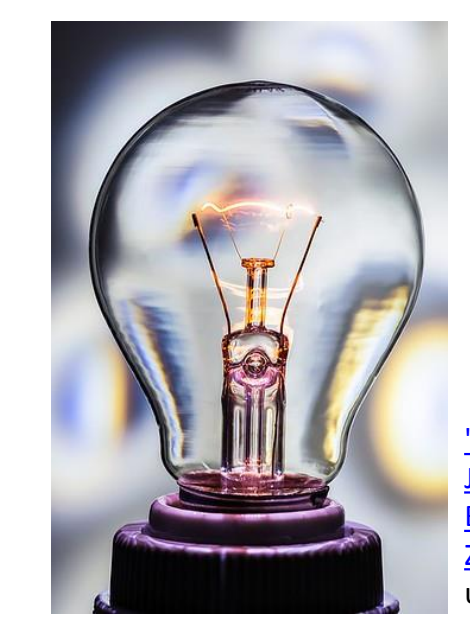

["A Good Service](https://www.flickr.com/photos/90172958@N07/14380847708)  [Just Turned Into](https://www.flickr.com/photos/90172958@N07/14380847708)  **[Better"](https://www.flickr.com/photos/90172958@N07/14380847708)** by Abu [Zafor](https://www.flickr.com/photos/90172958@N07) is licensed under [CC BY-SA 2.0](https://creativecommons.org/licenses/by-sa/2.0/?ref=ccsearch&atype=rich) 

## **Lessons Learned**

**SE-Empfehlungen helfen in Bezug auf eine Software, den aktuellen Zustand zu bestimmen, Verbesserungen zu identifizieren sowie Aktivitäten und Diskussionen zu fokussieren, aber**

**… ist kein Werkzeug für Unerfahrene und einige Details müssen noch verbessert werden:**

- Bessere Kennzeichnung von Prioritäten
- Transparente Darstellung von Abhängigkeiten
- Mehr praktische Umsetzungsbeispiele

**Unterstützende Umgebung ist entscheidend!**

- Community / Teamkultur / Policy
- Werkzeuge / Trainings

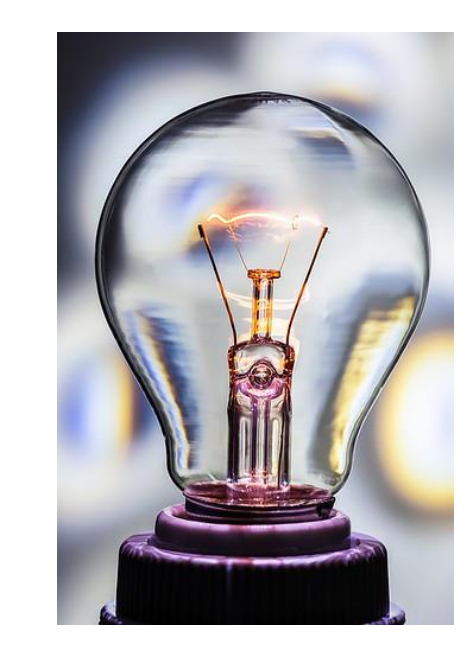

["A Good Service](https://www.flickr.com/photos/90172958@N07/14380847708)  [Just Turned Into](https://www.flickr.com/photos/90172958@N07/14380847708)  **[Better"](https://www.flickr.com/photos/90172958@N07/14380847708)** by Abu [Zafor](https://www.flickr.com/photos/90172958@N07) is licensed under [CC BY-SA 2.0](https://creativecommons.org/licenses/by-sa/2.0/?ref=ccsearch&atype=rich) 

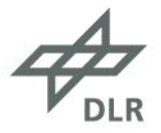

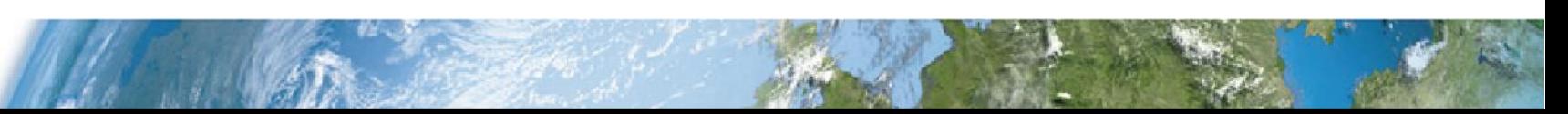

# **Umgebung im DLR** SE-Netzwerk / WAWs / Wiki

#### Software Engineering

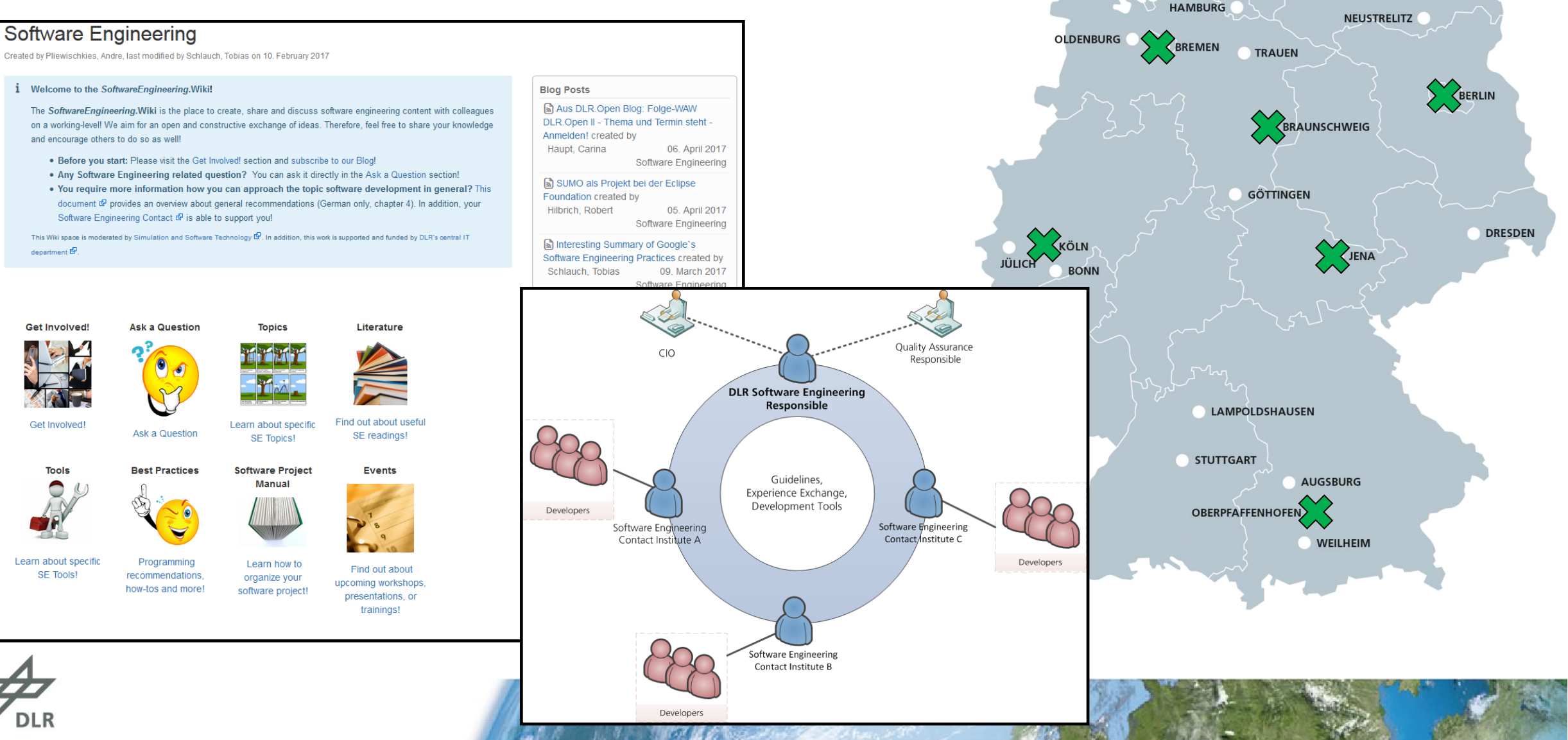

**STADE** 

BREMERHAVEN

# **Umgebung im DLR** Werkzeuge / Training

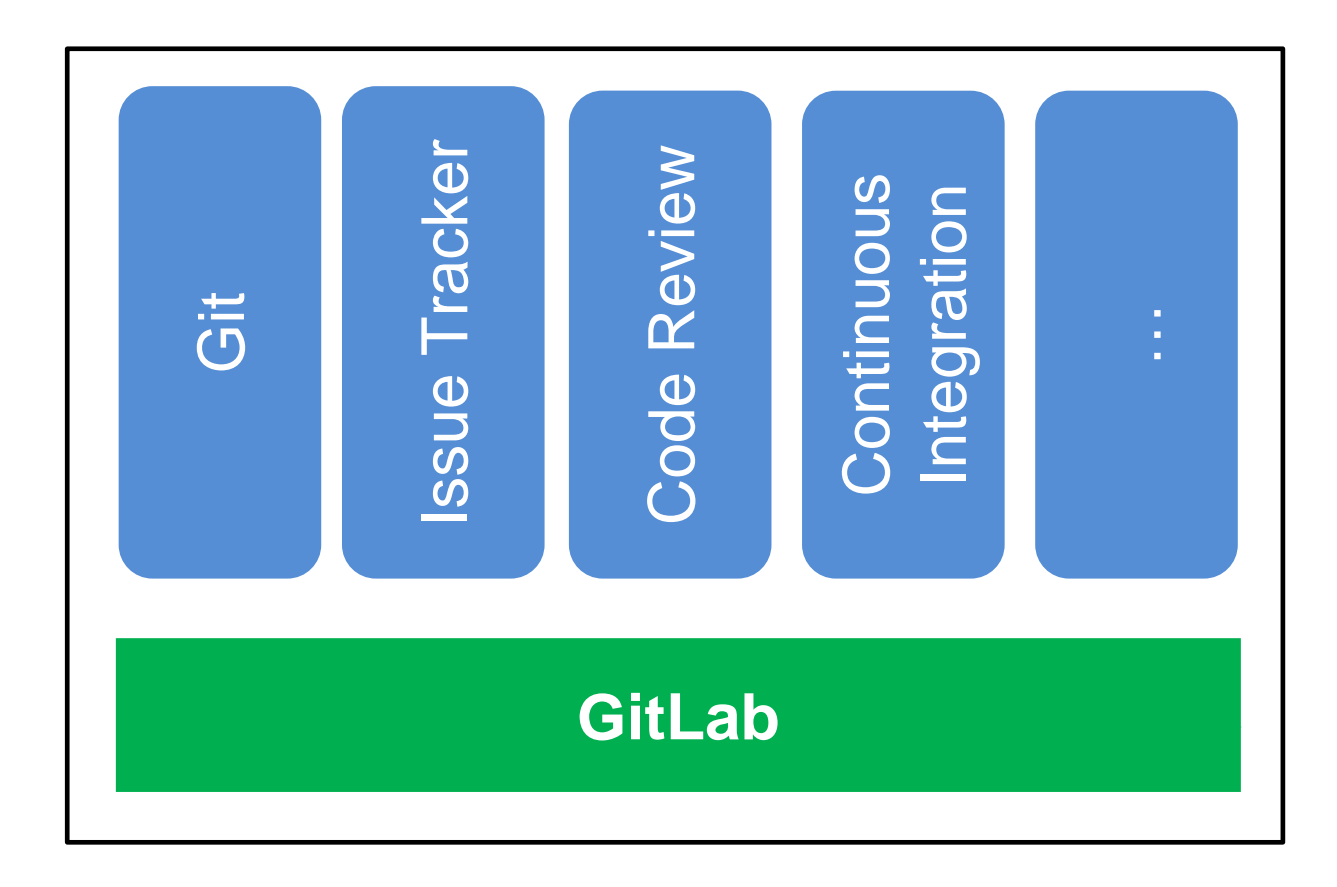

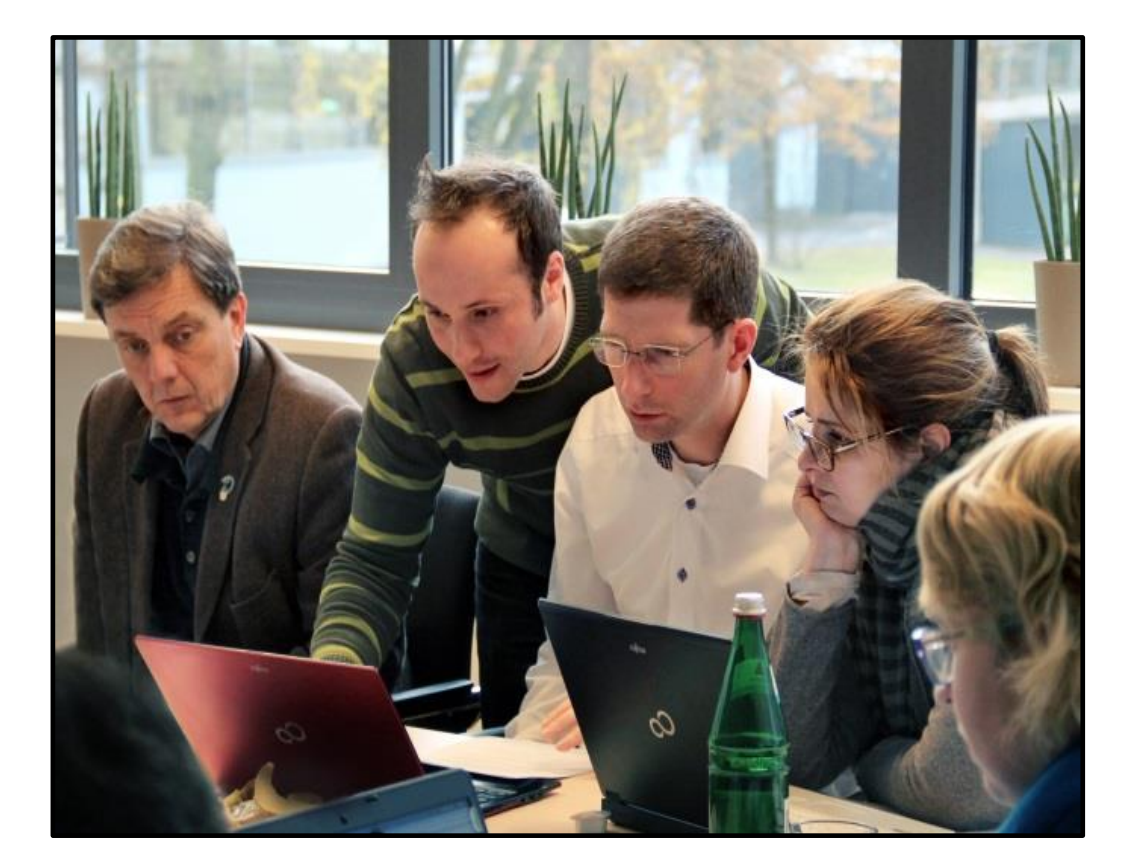

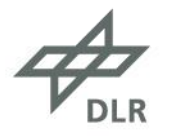

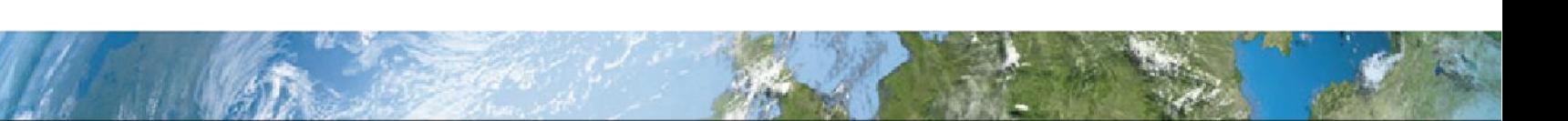

## **Zusammenfassung und Ausblick**

## **DLR Software-Engineering-Empfehlungen:**

- Werkzeug für bessere Forschungssoftware
- **Aber:** Unterstützende Umgebung ist entscheidend!

## **(Ständige) nächste Schritte:**

- Verbesserung der Empfehlungen
- Ausbau der Unterstützungsangebote

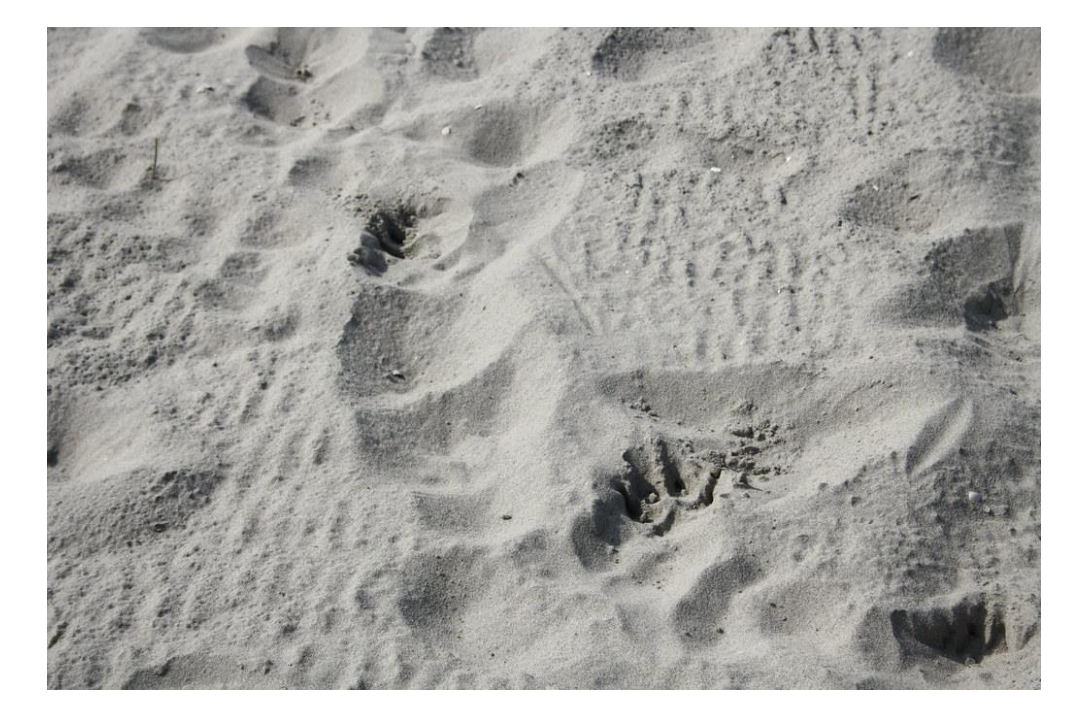

"strand 20110417\_0077" by [nederhoed](https://www.flickr.com/photos/63271918@N00) is licensed under CC BY-SA 2.0

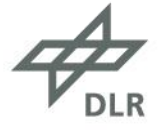

## **Weitere Informationen**

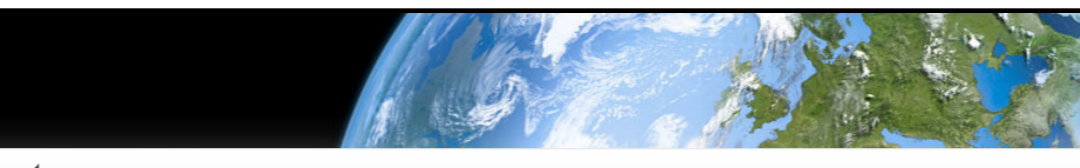

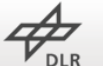

DLR Software Engineering Initiative

Guidelines References About

**RSE** 

**RESEARCH SOFTWARE**<br>ENGINEERS ASSOCIATIO

RSE Association, CC BY 4.0

**DLR Software Engineering Initiative** 

Welcome to the site of the Software Engineering Initiative of the German Aerospace Center (DLR).

We founded the DLR Software Engineering Initiative to support researchers to develop sustainable software. A task, which is not easy, especially if you are not a trained software developer.

On this site, we share the activities which are part of the initiative to support the general discussion about good software development practice in research. An overview of the initiative in total as well as more detailed information about some activities can be found in the references section. In the quidelines section, you can find the list of recommendations that we have developed to support DLR researchers. If you have any feedback for us, please let us know!

#### **Related Initiatives**

The DLR Software Engineering Initiative is related to the Research Software Engineers (RSE) movement. The RSE movement campaigns for the adoption of software engineering practices in research and the recognition of the RSE role in academia.

The RSE movement started in UK. In Germany, the de-RSE community is supporting this movement.

• UK RSE (United Kingdom)

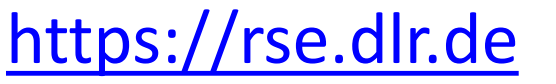

#### August 17, 2018

◫

## **DLR Software Engineering Guidelines**

Schlauch, Tobias; i Meinel, Michael; i Haupt, Carina

This document describes the software engineering quidelines of the German Aerospace Center (DLR). The target group of the guidelines are DLR scientists. The guidelines shall support them to find out the status of their developed software and to improve it with regard to good software development and documentation practice. The focus of the quidelines is on retaining knowledge and supporting sustainable software development in research. We publish these guidelines to support the general discussion about good software development practice in research.

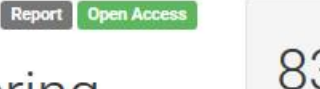

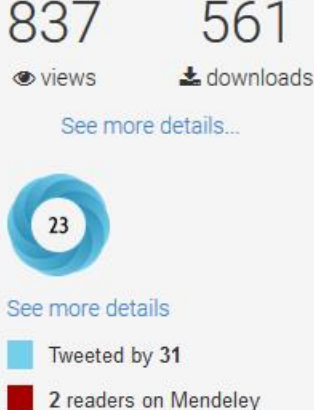

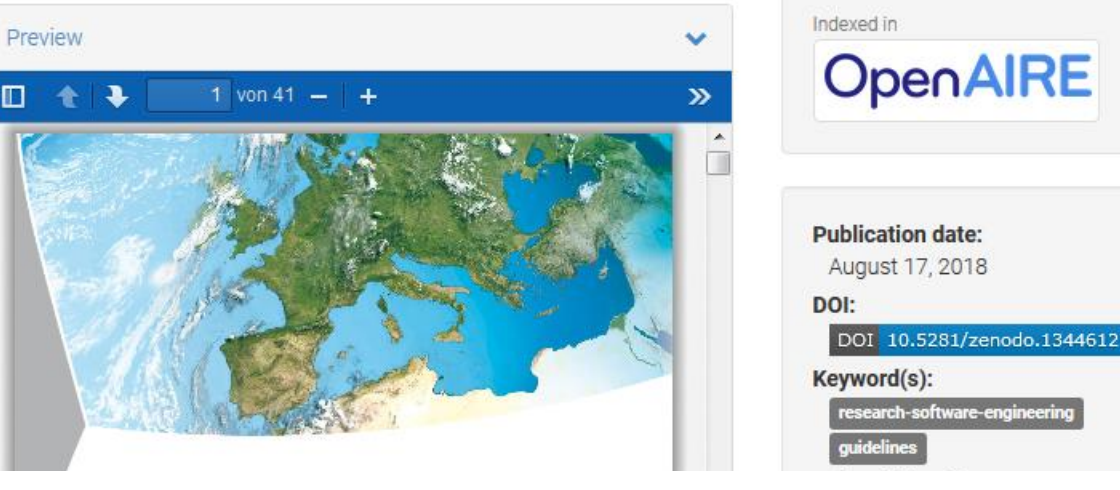

# German:<https://doi.org/10.5281/zenodo.1344608>

[https://rse.dlr.de](https://rse.dlr.de/) | English: <https://doi.org/10.5281/zenodo.1344612>

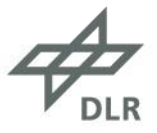

# **Vielen Dank!**

**Twitter:** @TobiasSchlauch **E-Mail:** Tobias.Schlauch@DLR.de

## **Lizenzhinweis:**

Alle Texte und Bilder, falls nicht anderweitig angegeben, sind unter den Bedingungen der Creative Commons Attribution 4.0 International (CC BY 4.0) lizensiert:<https://creativecommons.org/licenses/by/4.0/>

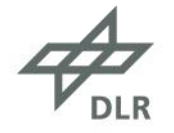

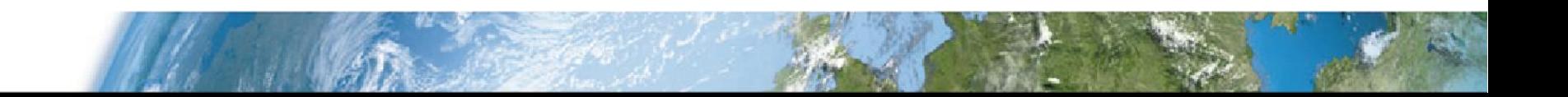